# **CapBUG Nov/Dec 2012 SysAdmin Tricks**

Serial console w/ ESXi, USB, OpenBSD, tmux & tip Michael Erdely <mike@erdelynet.com>

#### **Four Port USB to Serial Cable**

- Order an OpenBSD compatible USB to Serial Cable
- Four Port Cable from Amazon: \$44.49 ● http://goo.gl/JdH54

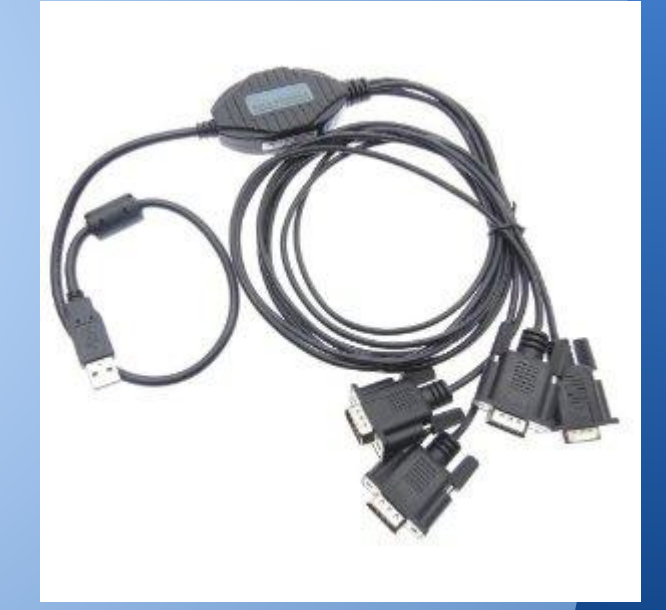

#### **Null Modem Connectors**

- The Four Port USB to Serial Adapter was not a null modem cable.
- Ordered from Amazon @ \$5.22 each
- http://goo.gl/P0AmB

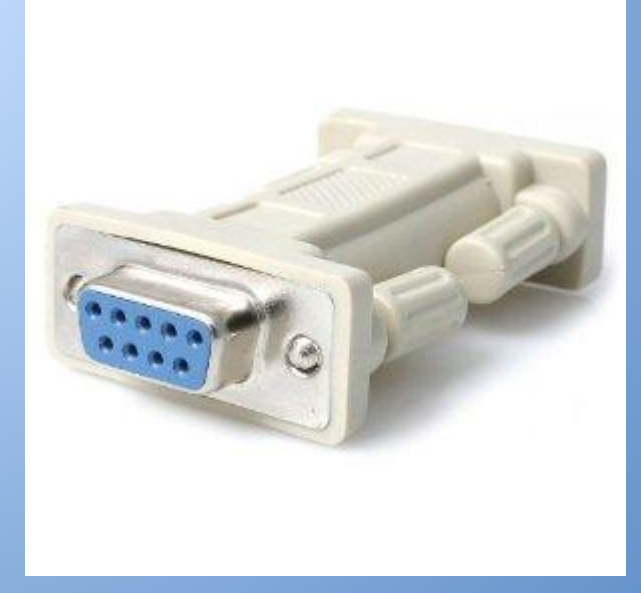

#### **Add USB Controller to VM**

#### **Add Hardware**

**Device Type** 

What sort of device do you wish to add to your virtual machine?

**Device Type LISB Controller** Ready to Complete Choose the type of device you wis

**OD** Serial Port (unavailable) Parallel Port (unavailable) Floppy Drive (unavailable) CaCD/DVD Drive (unavailable) **USB Controller** USB Device (unavailable) PCI Device (unavailable) Ethernet Adapter Hard Disk SCSI Device (unavailable)

In vSphere, edit the settings of the VM and add a USB Controller.

This will allow you to attach USB devices connected to the ESXi server to your VM.

#### **Add the USB Device Itself**

- Add more hardware
- Choose "USB Device"
- Select the USB to Serial cable
- Boot your VM

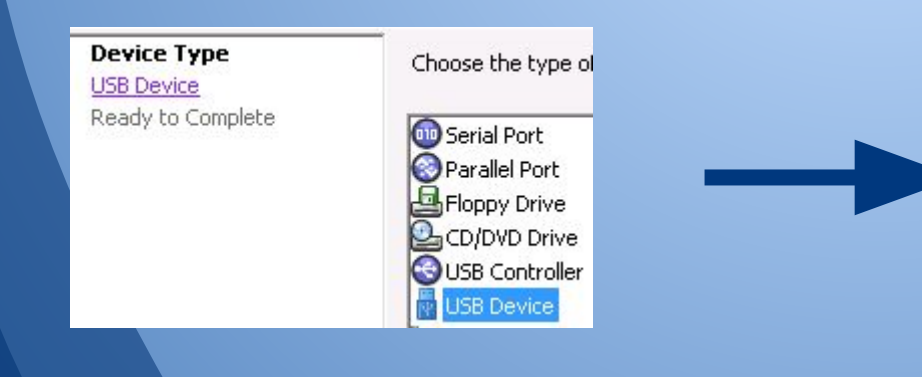

Select the host USB device below:

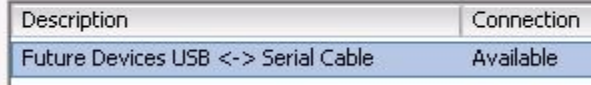

### **Configure remote(5)**

...

Look at dmesg(1) to see new devices: **uftdi0 at uhub0 port 1 configuration 1 interface 0 "UTEK USB <-> Serial Cable" rev 2.00/8.00 addr 2 ucom0 at uftdi0 portno** 1

• The ucom0 device maps to cuaU0/ttyU0 ● Add to /etc/remote: **serialhost-1:\ :dv=/dev/cuaU0:br#9600:tc=direct:tc=unixhost**: Serial device can now be addressed as "serialhost-1" • Add users to dialer group in /etc/group

#### **Optional: Create shared user**

- If more than one administrator needs to manage these serial connections, a shared user can be used.
- Run: useradd -G dialer -m serial • Copy SSH public key to ~serial/.ssh/authorized\_keys

**● Create .tmux.conf to load tip sessions: new-session -d -s tip -n serialhost-1 "tip serialhost-1" Configure tmux(1)**

**set-window-option -t tip:0 monitor-activity**

**new-window -d -n serialhost-2 "tip serialhost-2"**

**set-window-option -t tip:1 monitor-activity**

## Create .tmux.conf to load tip sessions: **Configure tmux(1)**

new-session -d -s tip -n serialhost-1 "tip serialhost-1" set-window-option -t tip:0 monitor-activity new-window -d -n serialhost-2 "tip serialhost-2" set-window-option -t tip:1 monitor-activity

new-session -d (new -d): starts new tmux session in the background with window named "serialhost-1" running tip new-window -d (neww -d): starts new tmux window in the background ● set-window-option (setw): monitors for activity in the window

#### **Configure crontab(5)**

 $cron(8)$  can be used to start tmux session upon reboot:

@reboot env SHELL=/bin/ksh /usr/bin/tmux start

"> /dev/null 2>&1" can be added at the end to supress output.

#### SSH to the host system Run: tmux attach (or tmux  $a -t$  tip if running multiple sessions) • If using a shared user, run: sudo -u serial tip a **Connect to tmux**

#### **Screen shot!**

OpenBSD/i386 (chainmail-1.messagesystems.com) (tty00) login: 0: chainmail-1\* 1: chainmail-2 2: onager-1\*- 3: onager-2

#### Active tmux window

Window with Activity

#### **Questions**